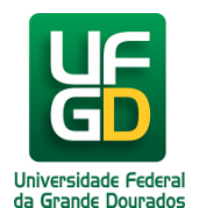

## **Instruções de como acessar o sistema da Reservas no UFGDNet**

**Ajuda > Sistema de Reservas > Reservar Sala de Videoconferência da Biblioteca Central**

<http://ajuda.ufgd.edu.br/artigo/500>

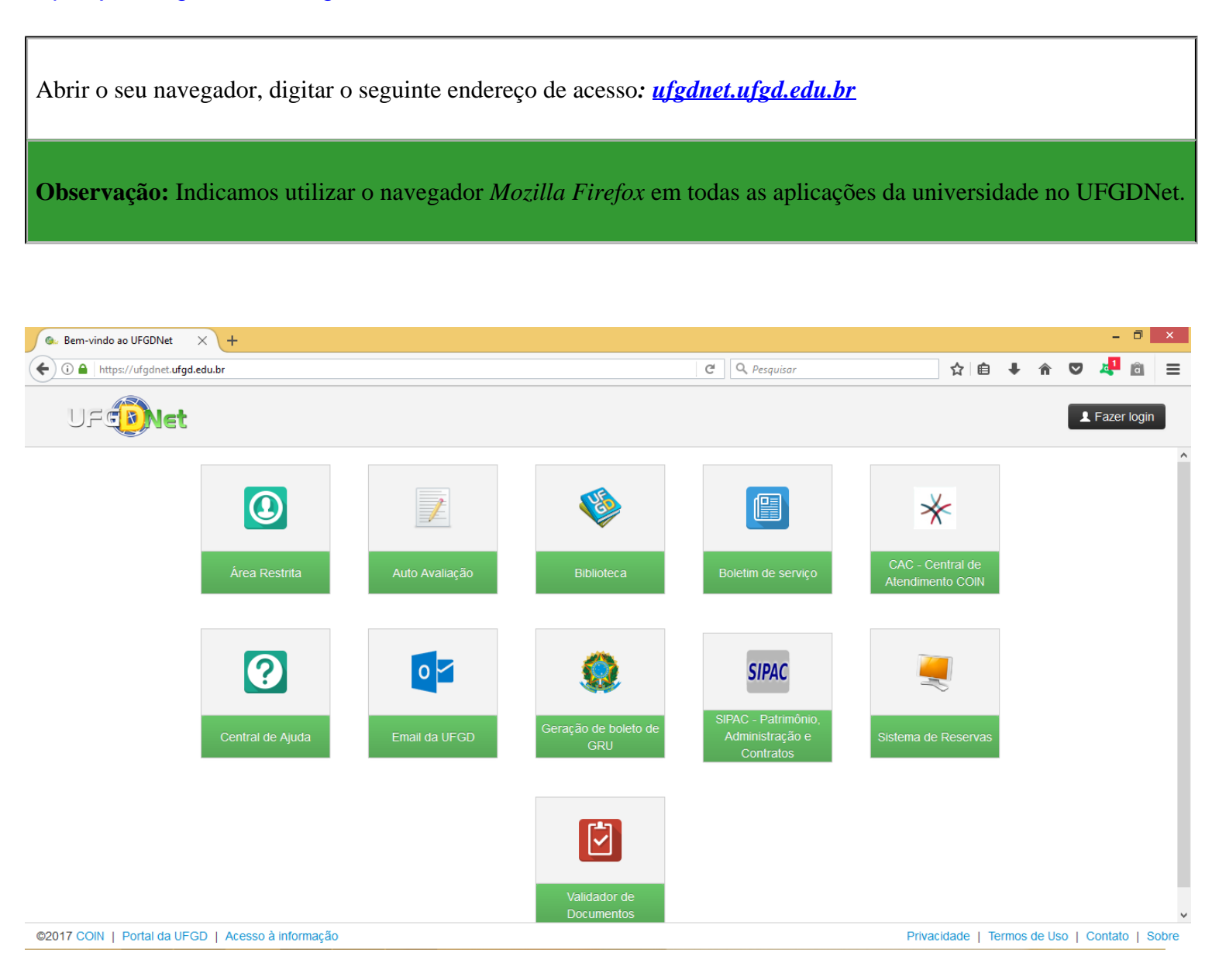

Para acesso a aplicação Sistema de Reservas deverá estar logado no UFGDNet. **Observação:** O usuário pode logar no sistema clicando no botão fazer login no ambiente aberto do UFGDNet, após abrir todas as aplicações clicar no botão **SISTEMA DE RESERVAS**.

## Logar no UFGDNet

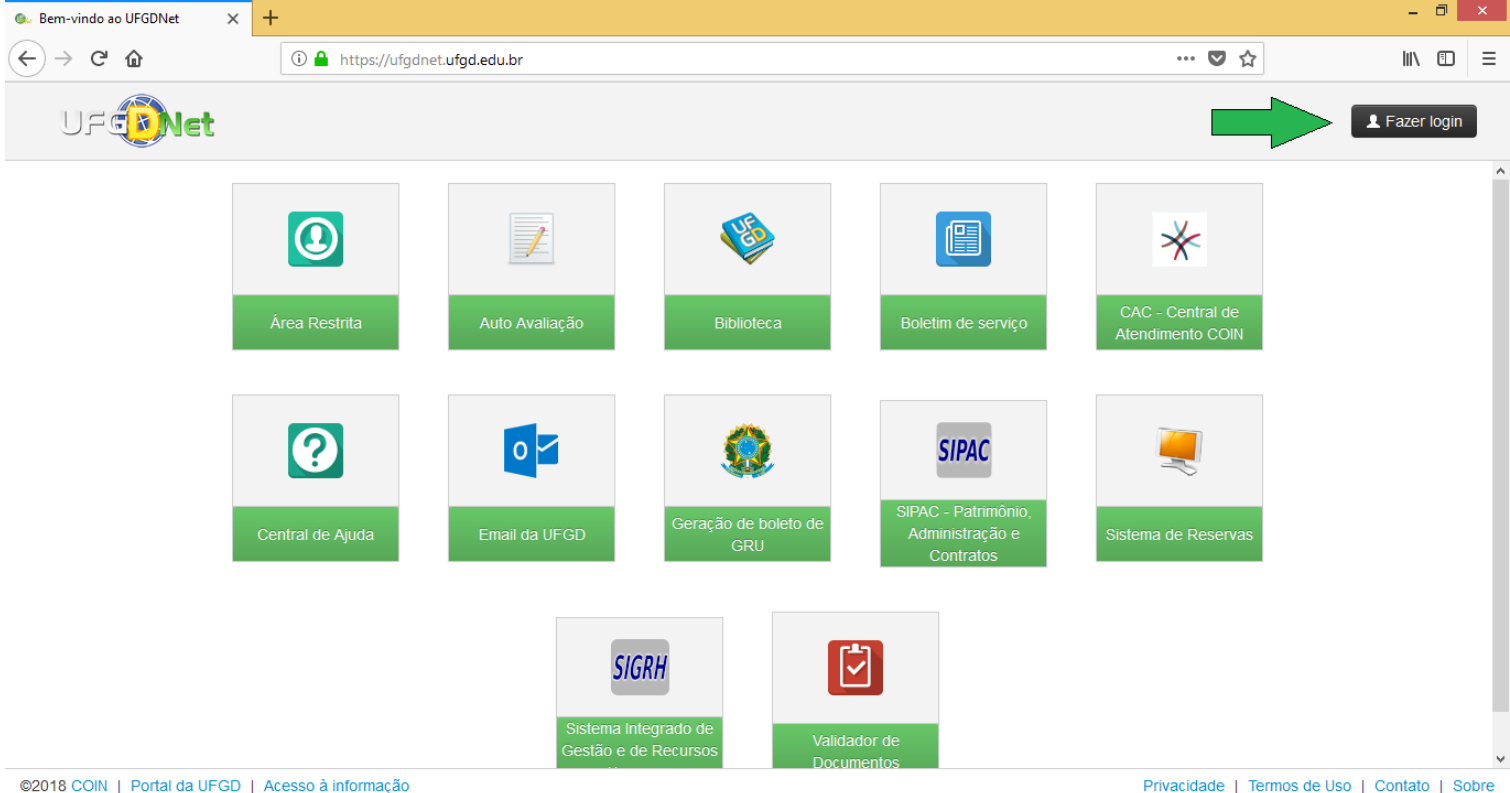

Acessar com os seus dados institucionais ou acadêmicos

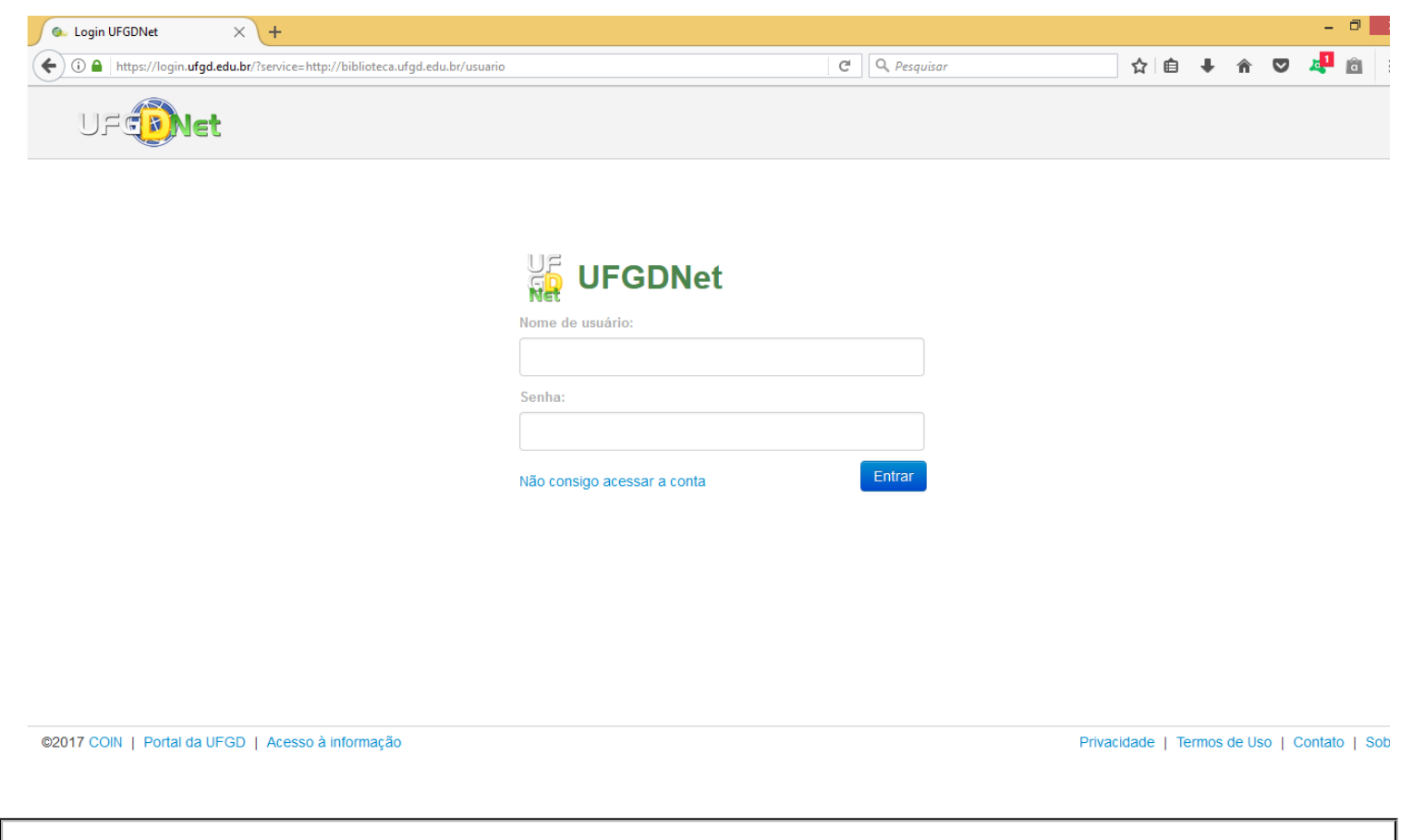

Após validado o acesso institucional ou acadêmico no UFGDNet, aparecerá a aplicação de*Sistema de Reservas*.

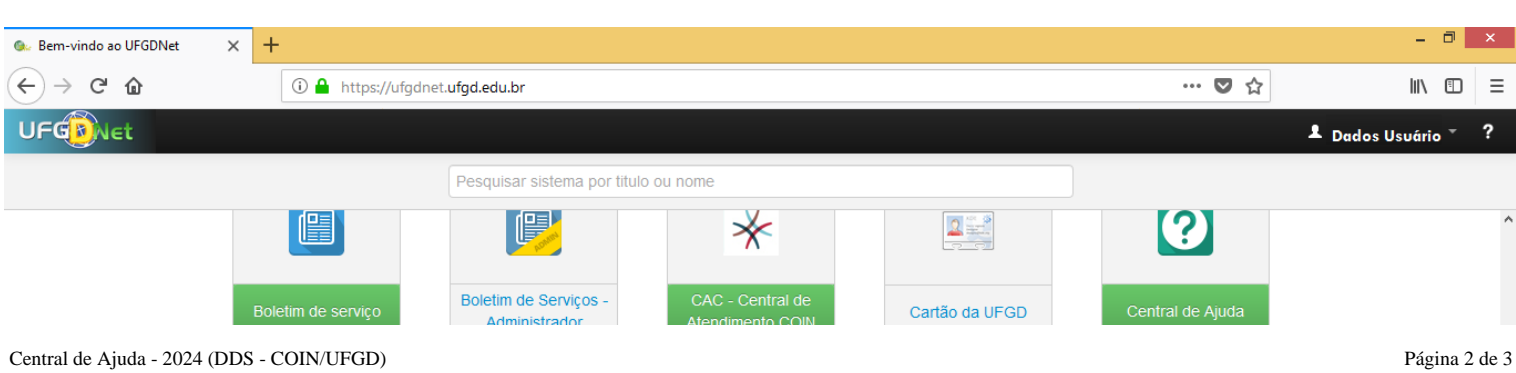

![](_page_2_Picture_0.jpeg)

https://webmail.ufgd.edu.br da UFGD | Acesso à informação

Privacidade | Termos de Uso | Contato | Sobre

Somente os usuários que têm vínculo ativo com a UFGD, terão acesso a realizar a reserva deste espaço nesta aplicação no UFGDNet. Em caso de requerimento de reservas de usuários ativos para terceiros, estas solicitações serão analisadas pela Coordenadoria de Serviços de Biblioteca conjuntamente com a reitoria da UFGD.

## **Observação:**

A Coordenadoria de Serviços de Biblioteca, não disponibilizará um profissional de informática ou de laboratório para montar os recursos de tecnologia para que ocorra o seu evento. Disponibilizaremos todos recursos tecnológicos, pedimos que acompanhe e leia atentamente os manuais de uso dos equipamentos que disponibilizaremos na central de ajuda na aplicação do **Sistema de Reservas da UFGD**.

Todos os eventos deverão ocorrer de portas fechadas, obedecer ao quesito de segurança onde permitiremos o quantitativo de pessoal liberado ao uso do recinto. Deverá emitir o mínimo de ruído possível para não prejudicar os outros usuários que estão usando o espaço da Biblioteca Central.

## Orientamos a seguir:

Tenha instalado e devidamente atualizado os sistemas do **ADOBE READER, JAVA** e o **ADOBE FLASH PLAYER** no seu aparelho.

- **Caso não tenha o login acadêmico, procure o técnico de laboratório da sua faculdade e requeira-o.**
- **Caso não disponha do cartão acadêmico procure uma das três bibliotecas e requeira-o.**
- **Caso não tenha o cartão institucional (crachá) procurar a PROGESP/UFGD.**
- **Caso não tenha o login institucional procurar a COIN/RTR/UFGD.**  $\bullet$

**Dúvidas:** Encaminhar e-mail para o endereço biblioteca.atendimento@ufgd.edu.br ou pelos telefones 3410-2511, 3410-2582 e 3410-2519.